### Learning to Google Drive A Beginner's Roadmap & Skills

Presented by c.a.myers, ITRT

### Post Presentation Addition

### WHERE TO GO FOR VIDEO TUTORIAL:

 $\alpha$ 

Drive & Docs http://www.gcflearnfree.org/googledriveanddocs/

https://apps.google.com/learning-center/products/docs/#/list

Slides

https://apps.google.com/learning-center/products/slides/#/list

Forms

https://apps.google.com/learning-center/products/forms/#/list

**Sheets** 

https://apps.google.com/learning-center/products/sheets/#/list

# The Google Bar

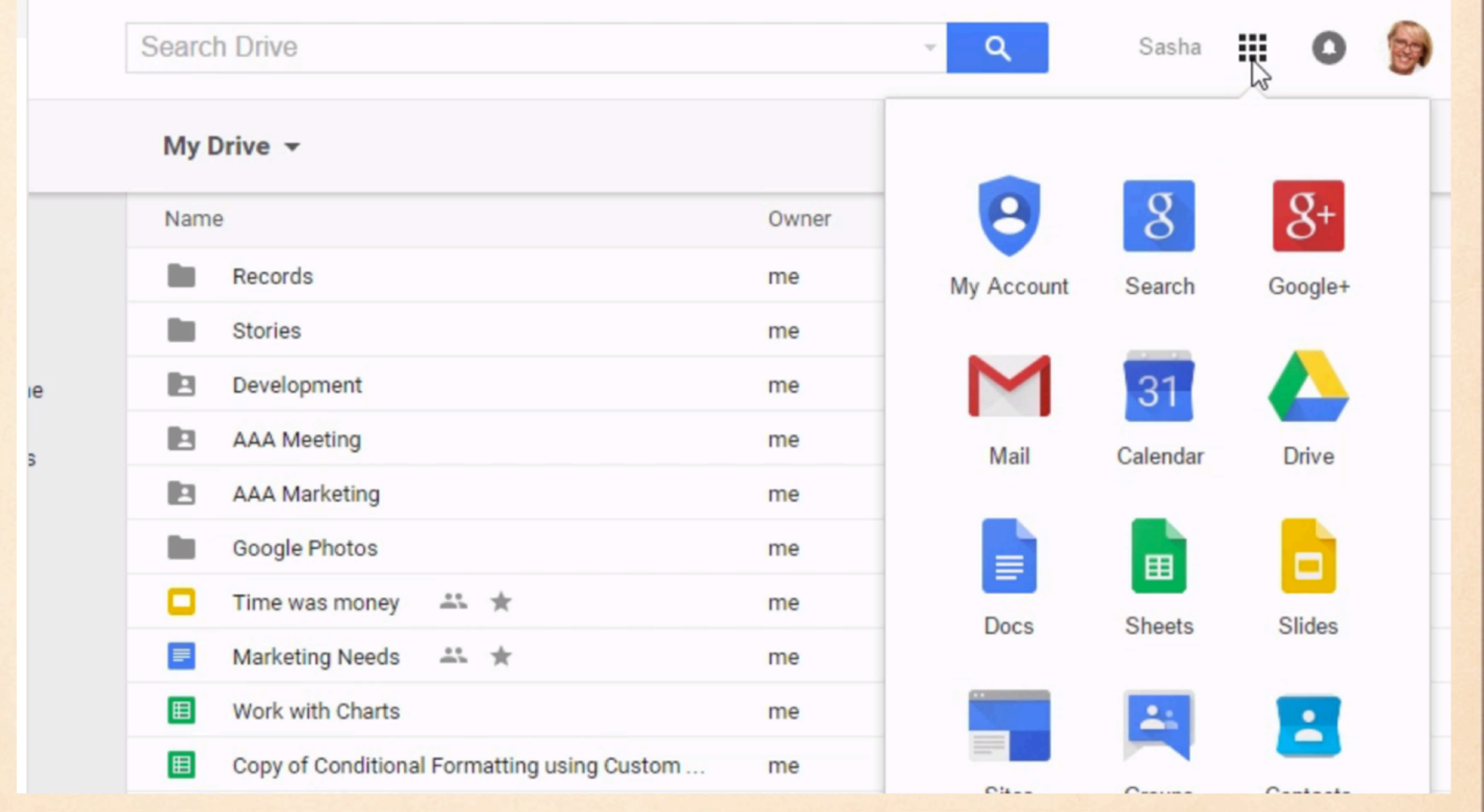

霜

### Main Elements of Drive Homepage

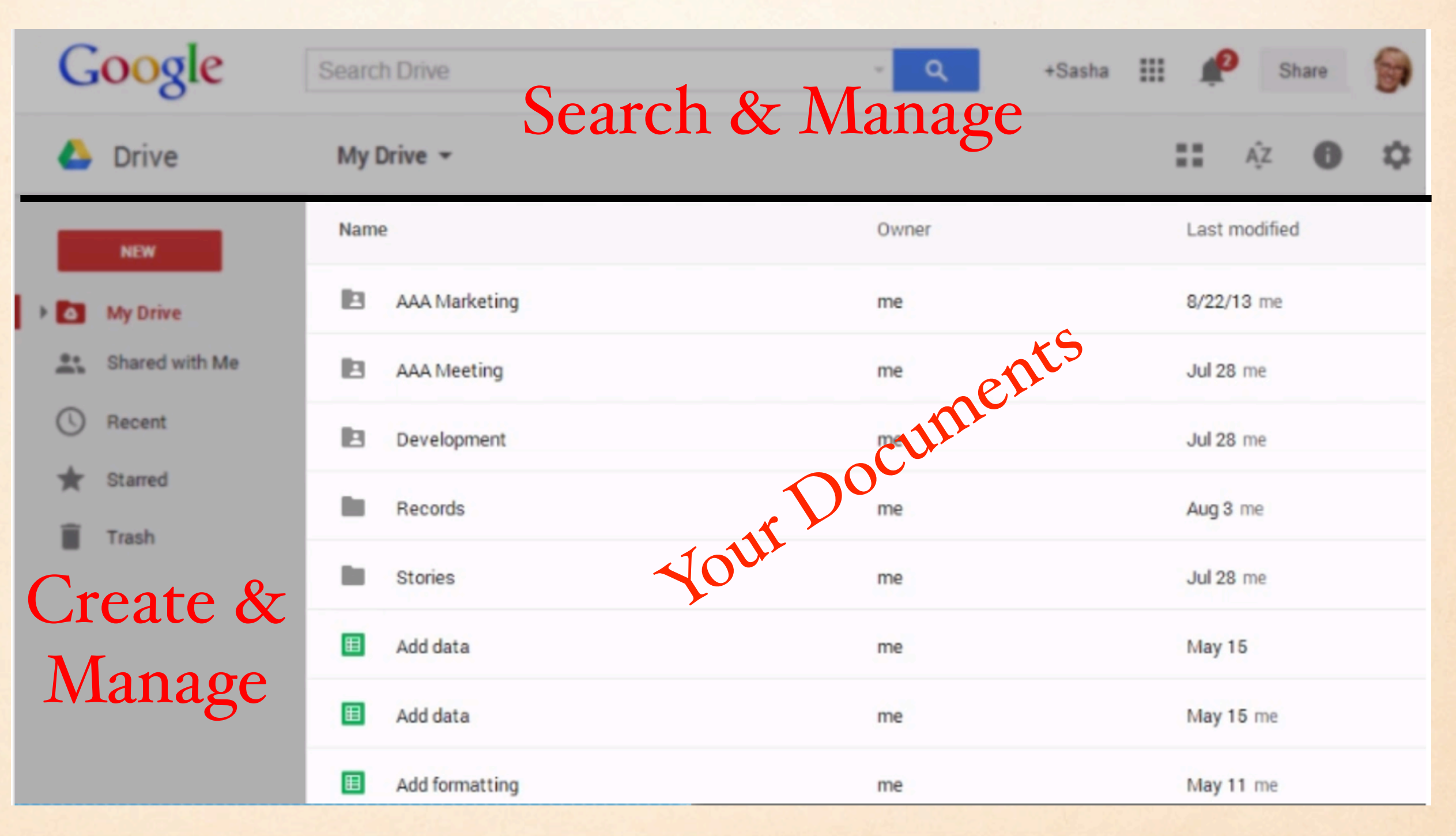

### Identify Applications in Drive

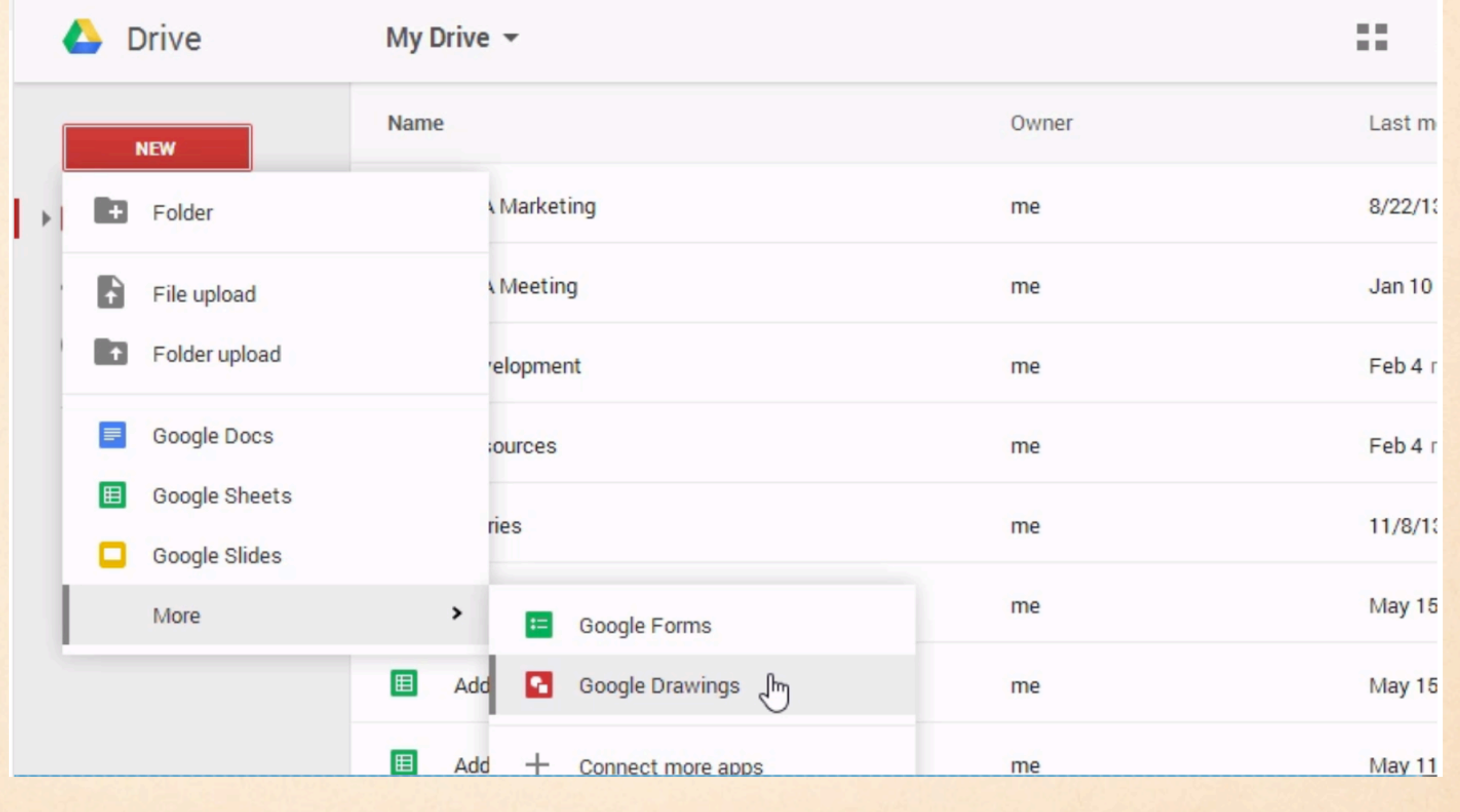

## Creating a Google Doc

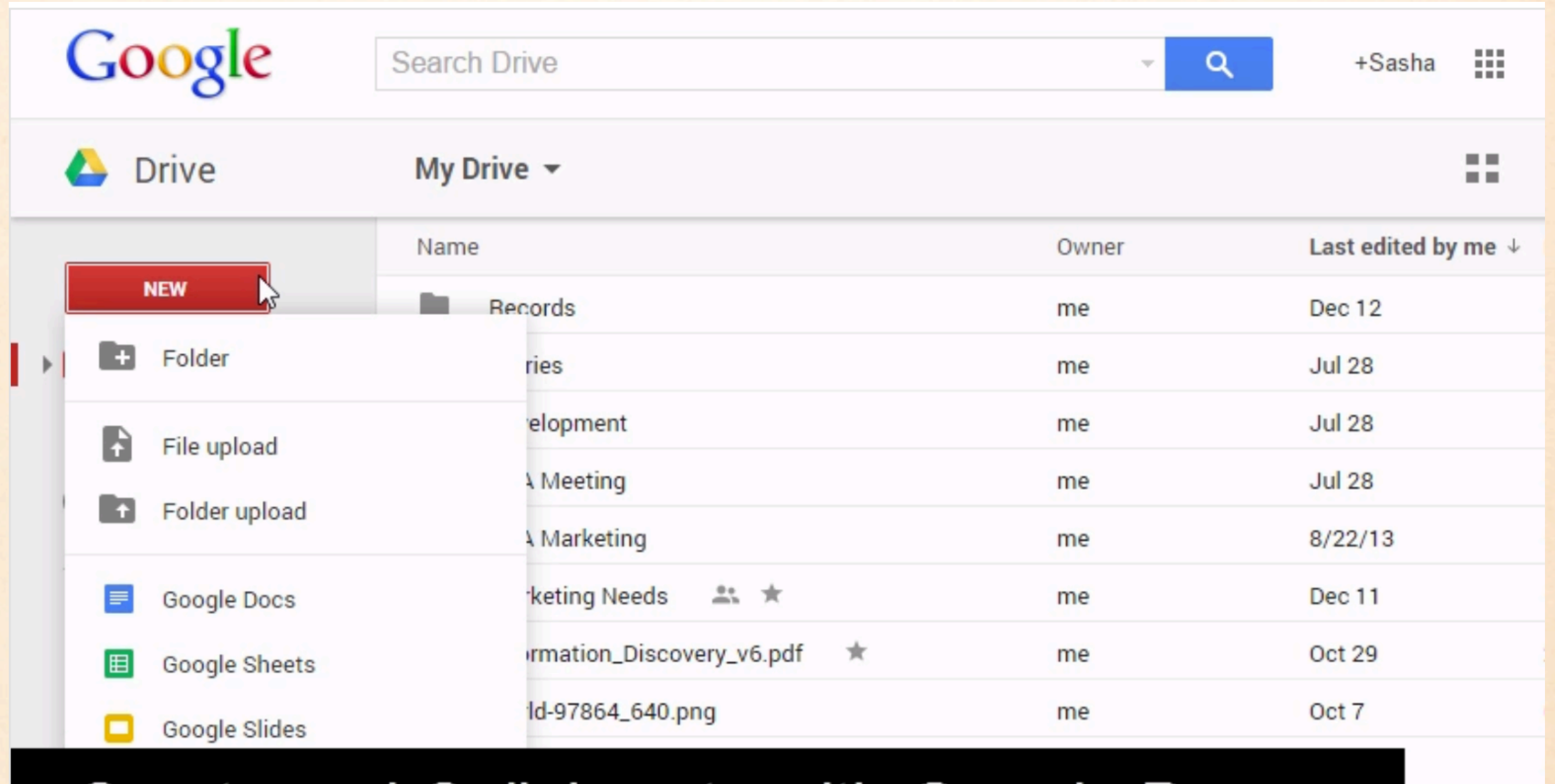

### Create and Collaborate with Google Docs

## Creating a Google Doc

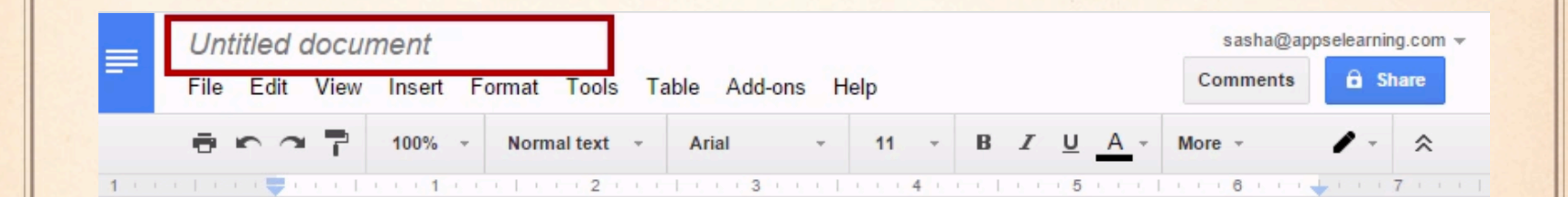

√ր

### Google Doc Menu Bar

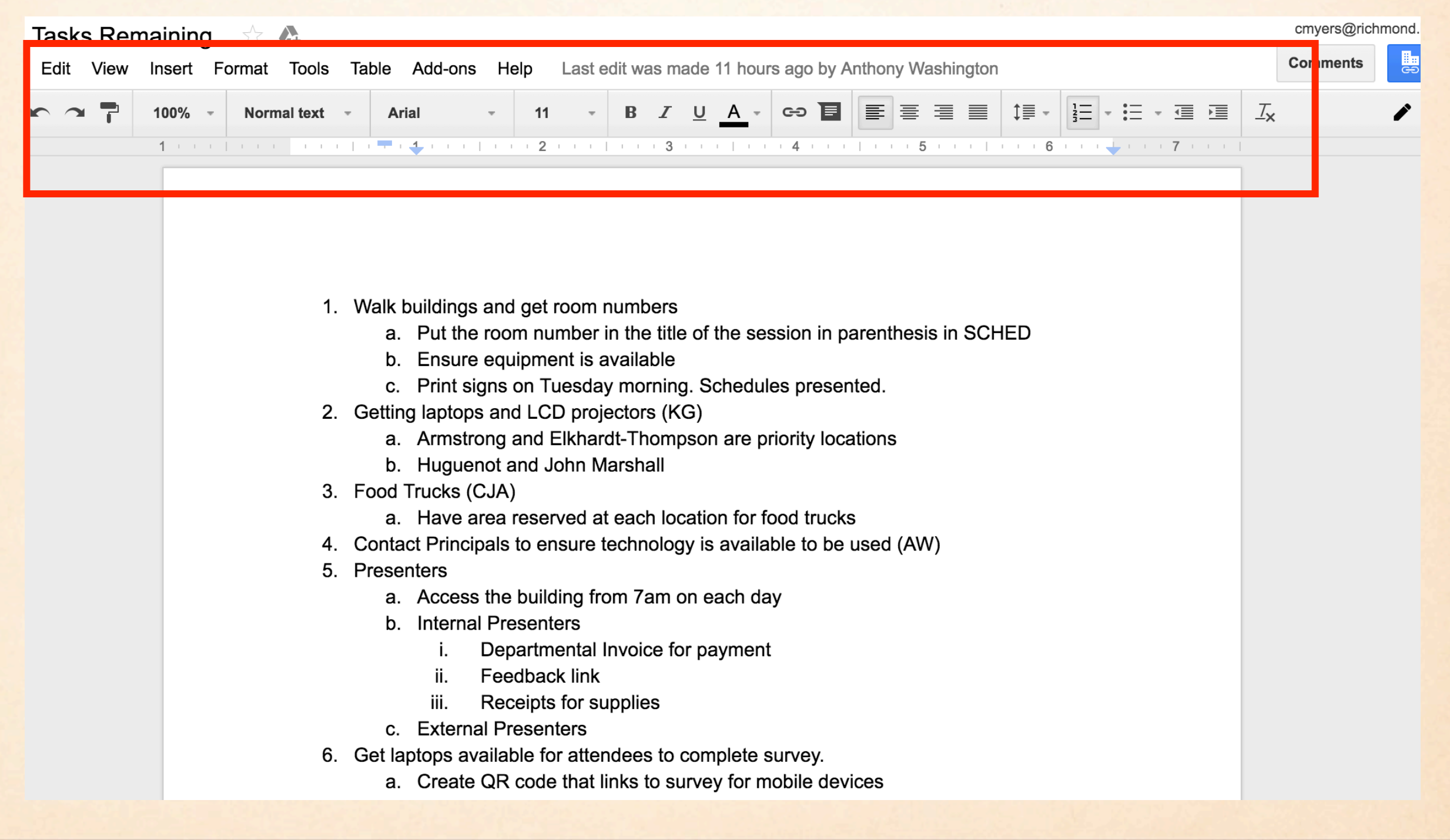

### Inserting & Responding to Comments

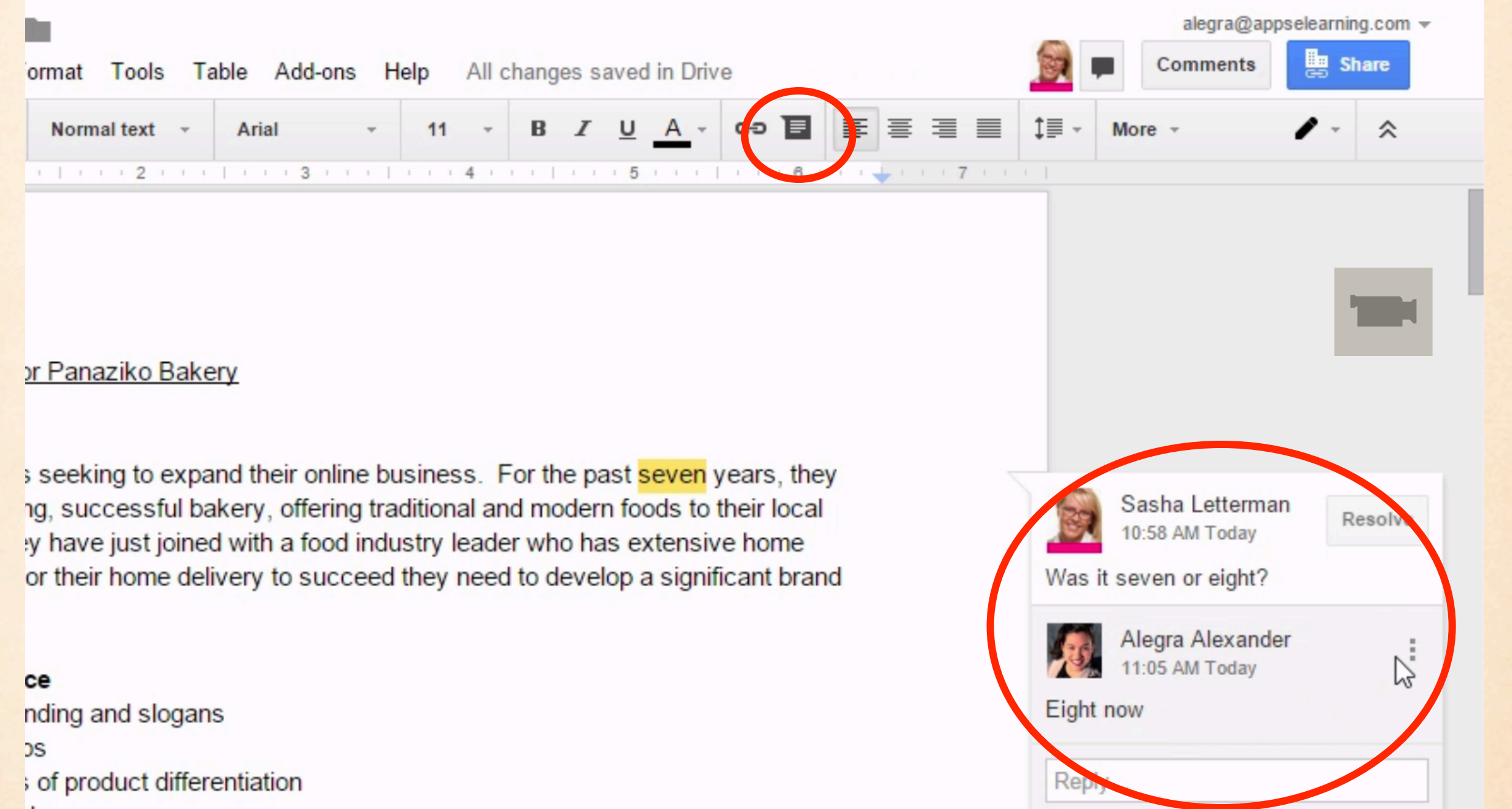

### Sharing a Document

罪

驆

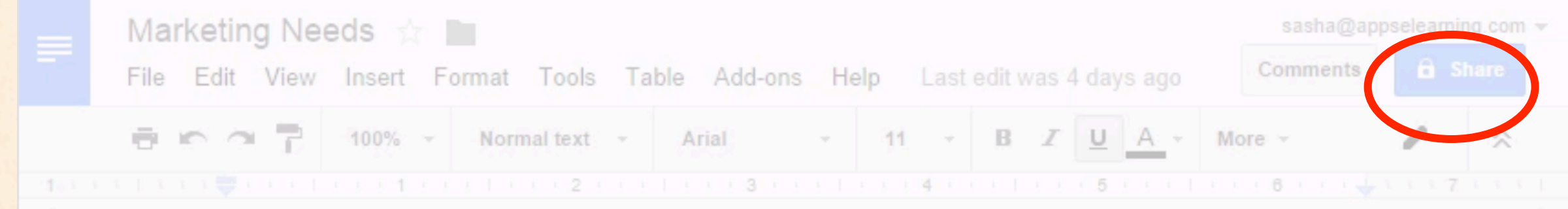

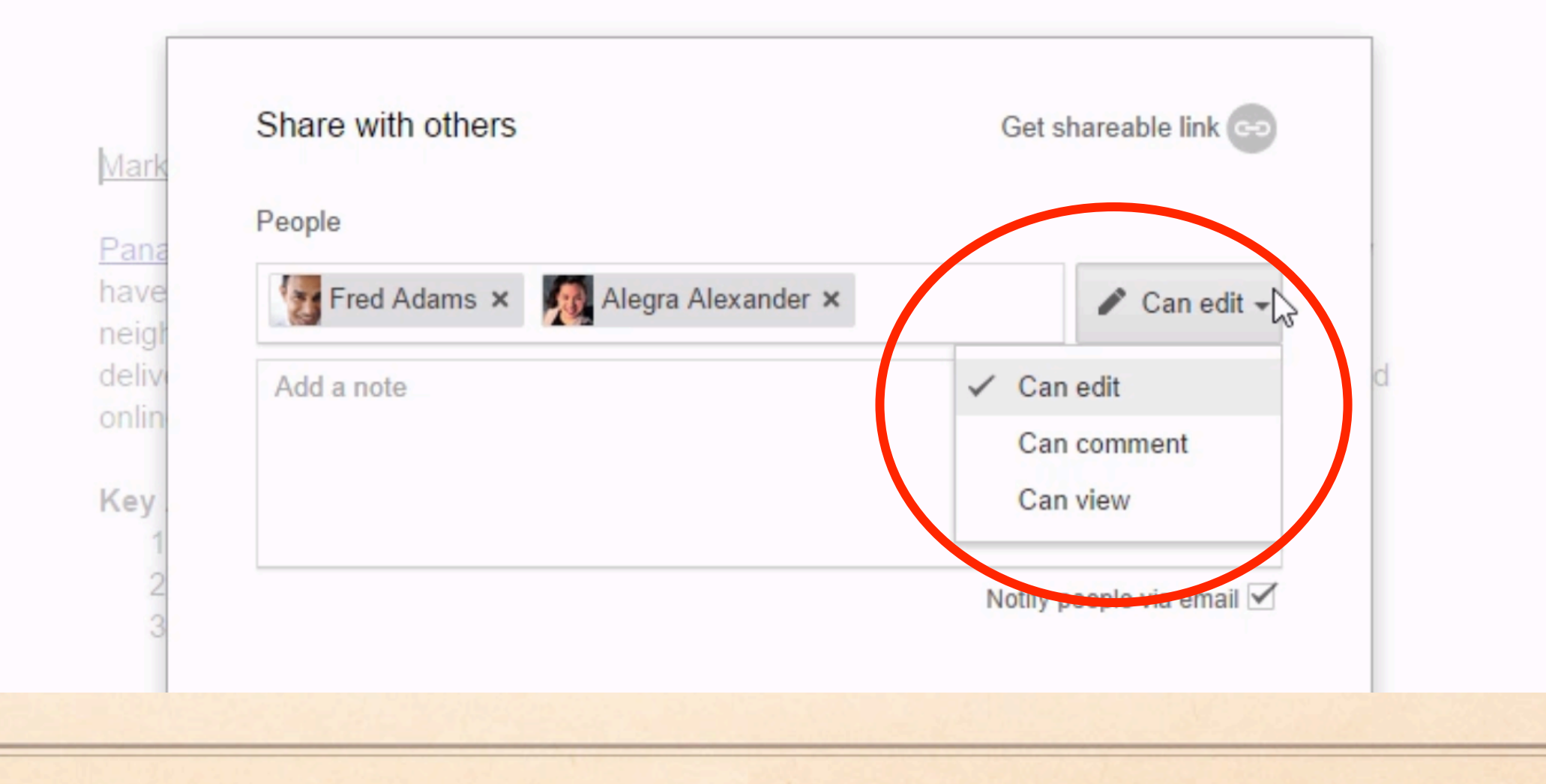

# Restrict: Sharing, Downloading,<br>Printing & Copying

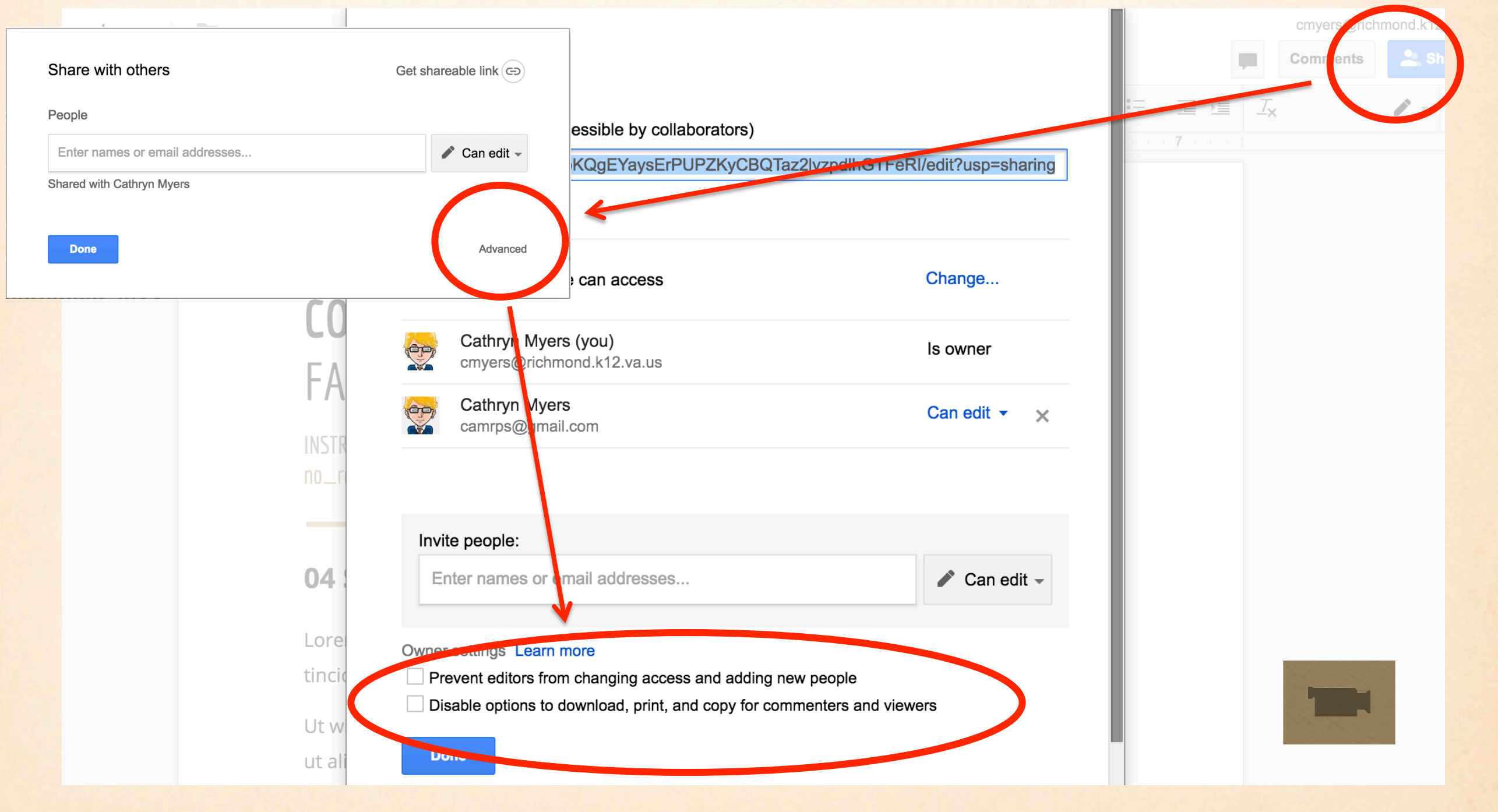

### Practice Google Doc

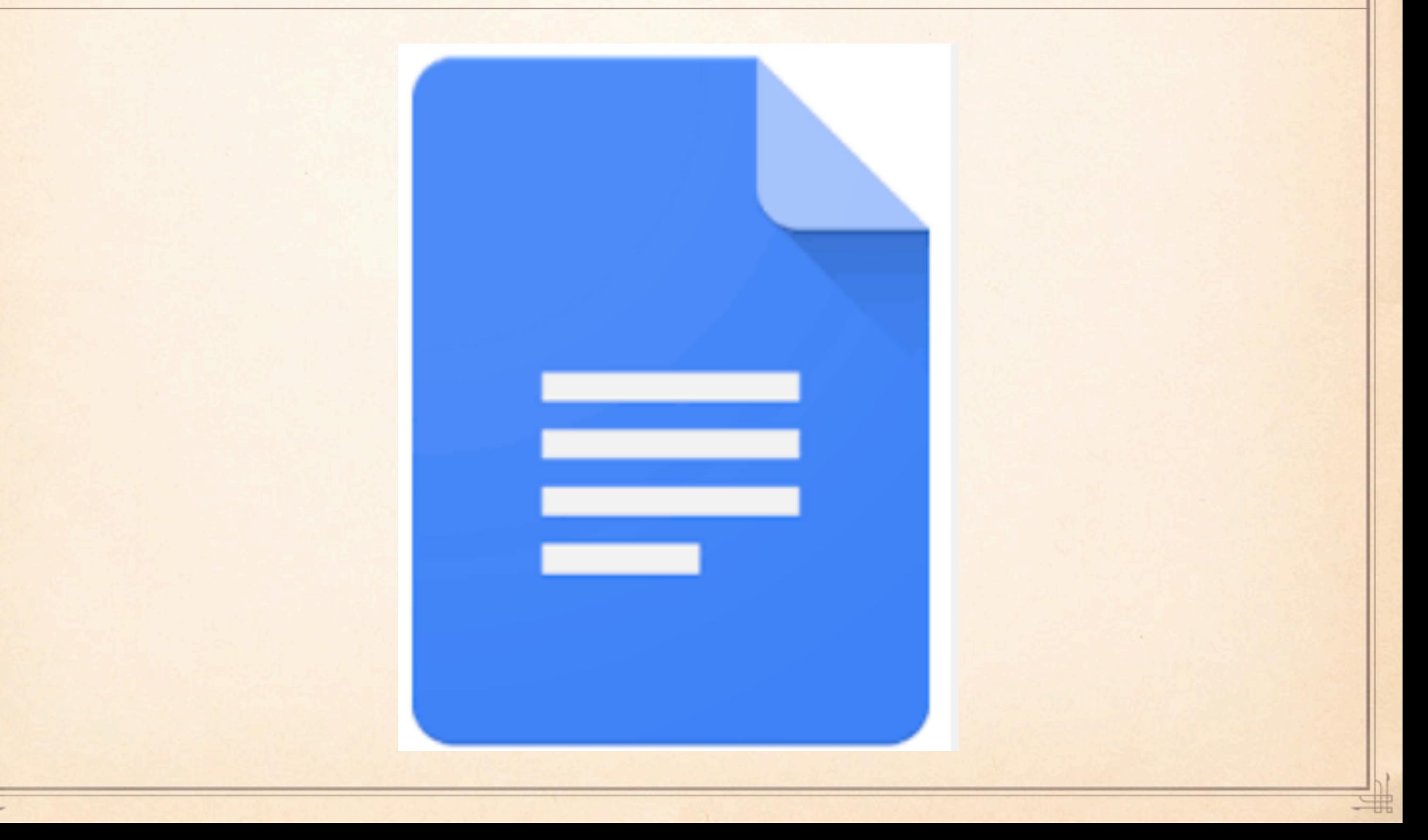

霜

### No Powerpoint: Use Google Slides

罪

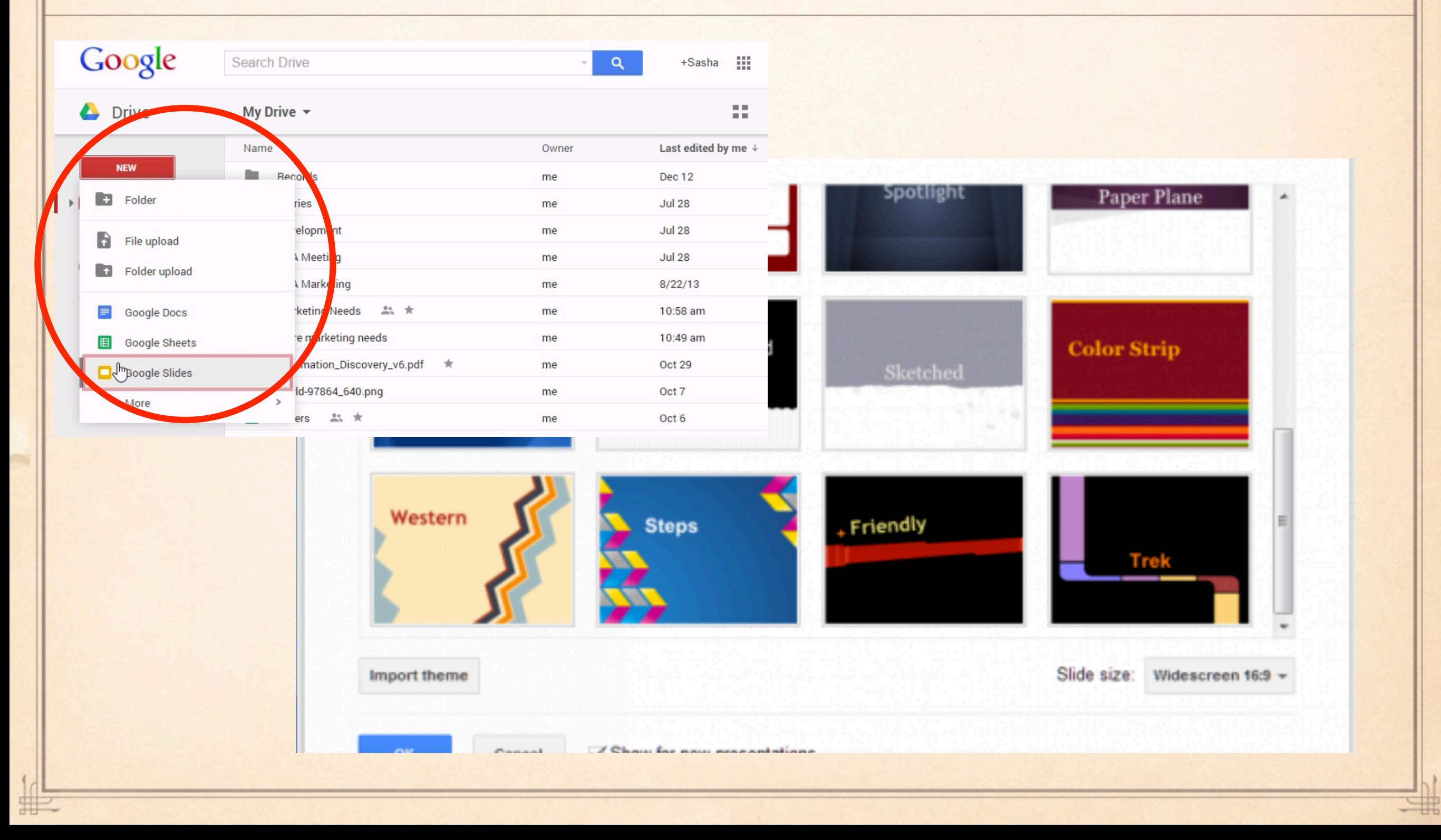

# Creating Google Slides

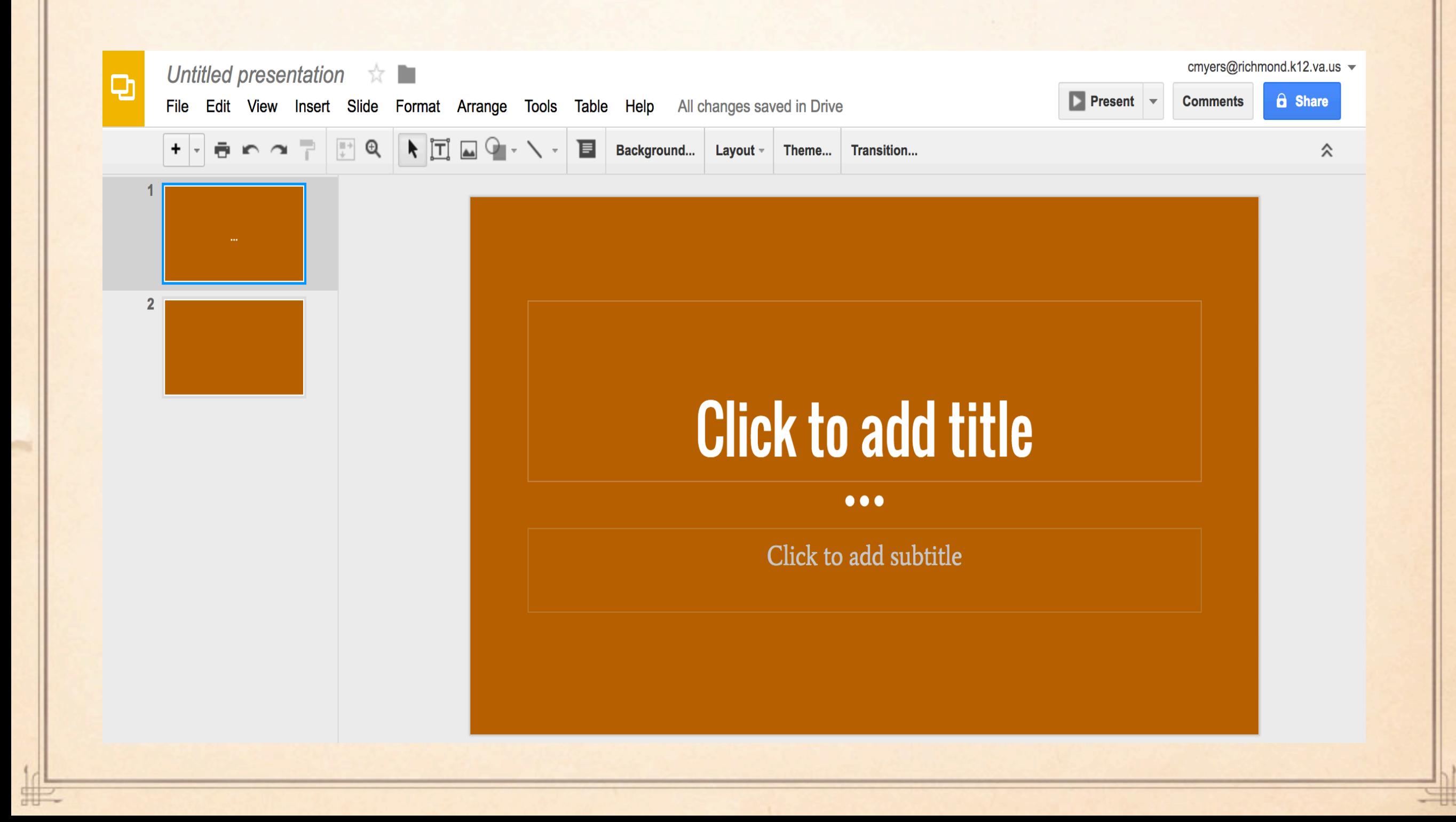

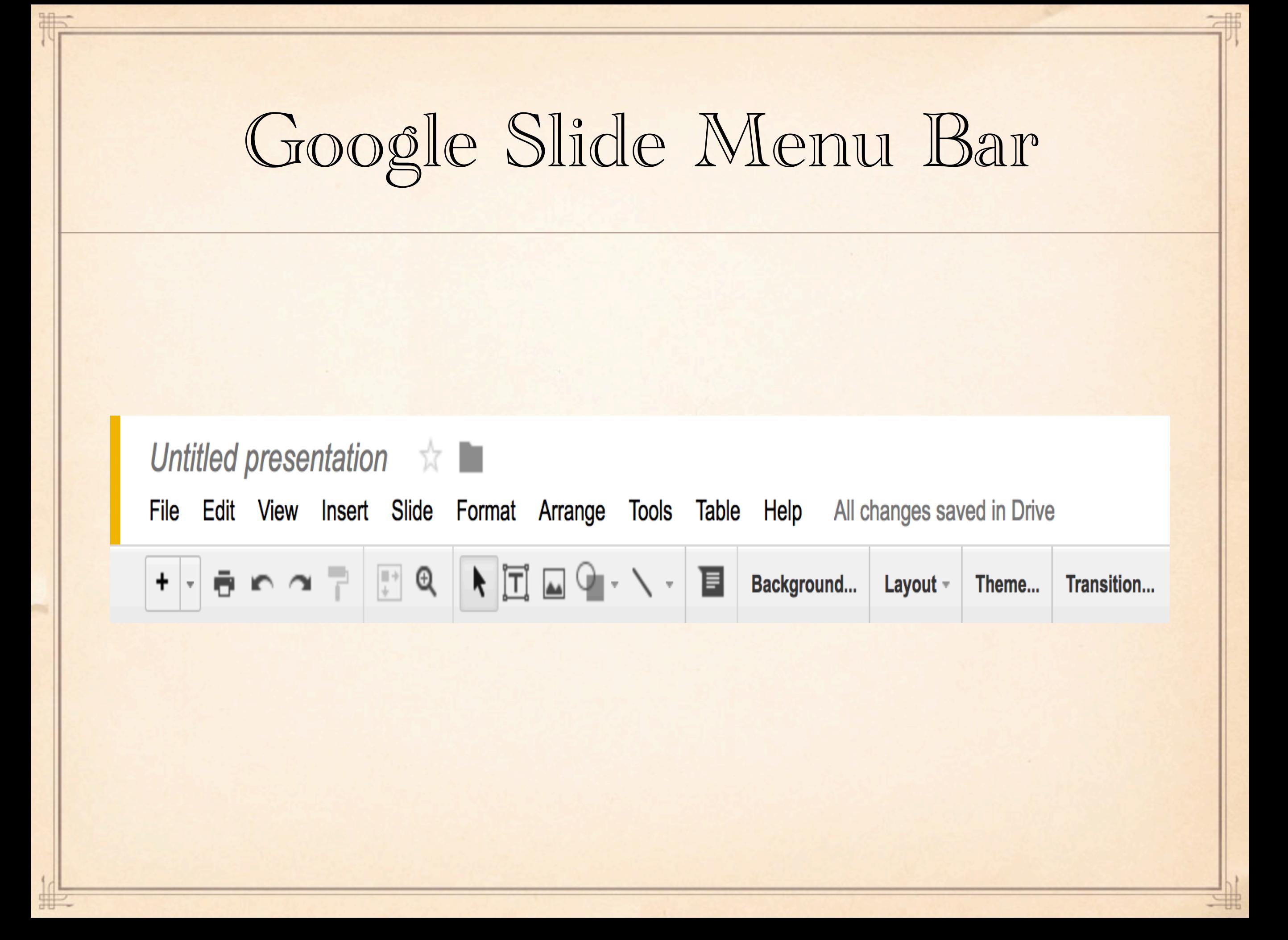

### How to Add a New Slide

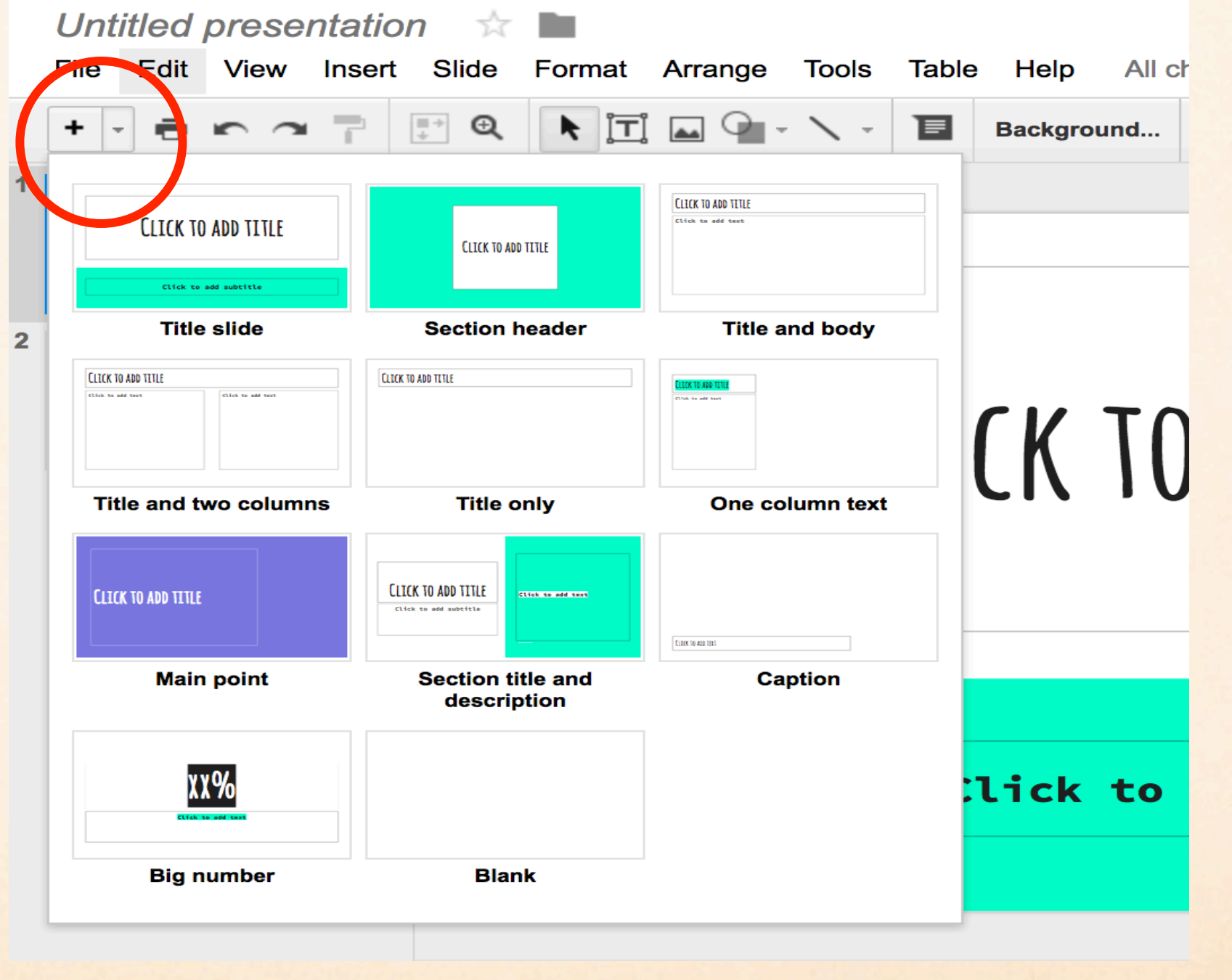

Inserting Video

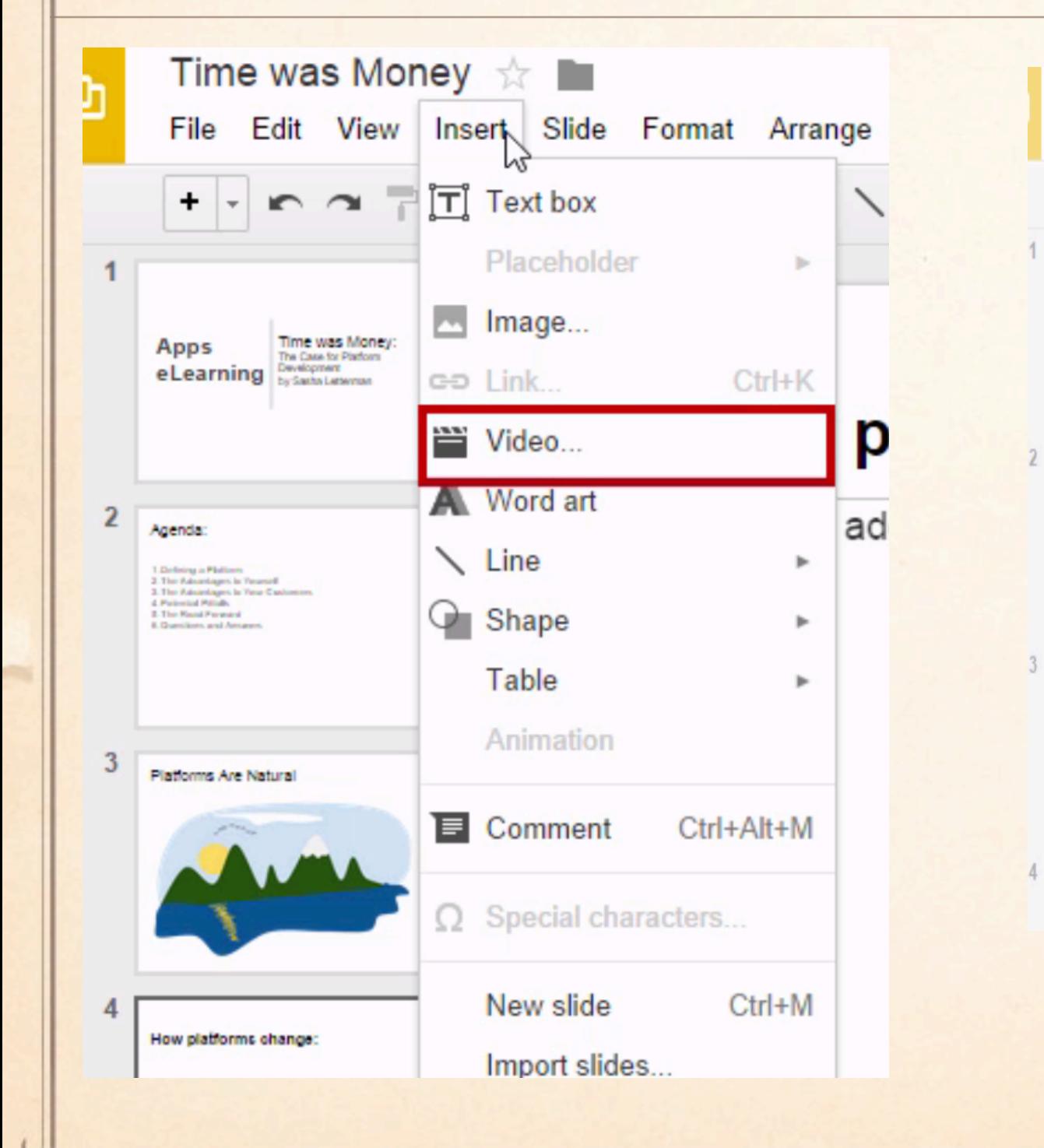

#

罪

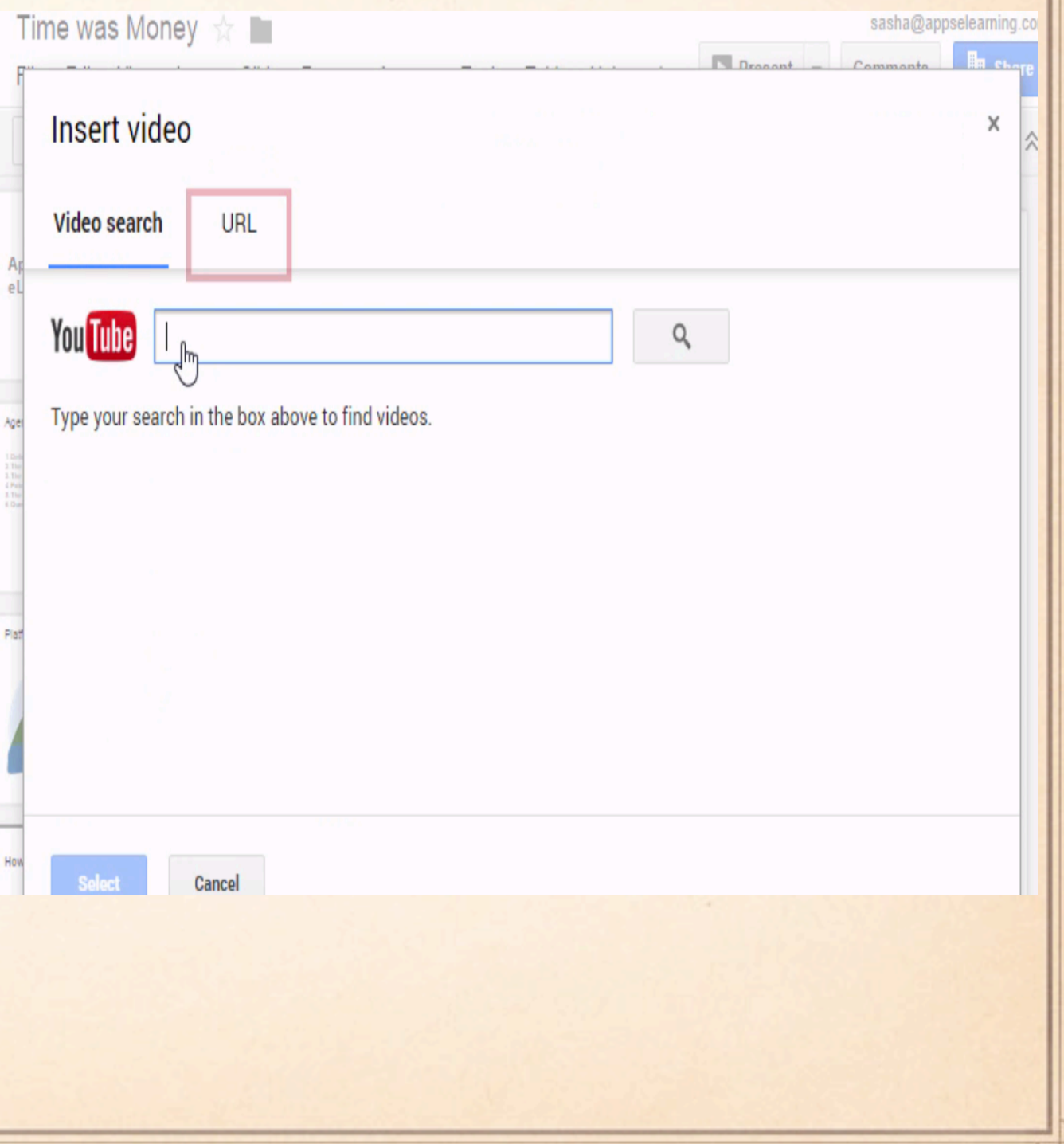

### Practice Google Slides

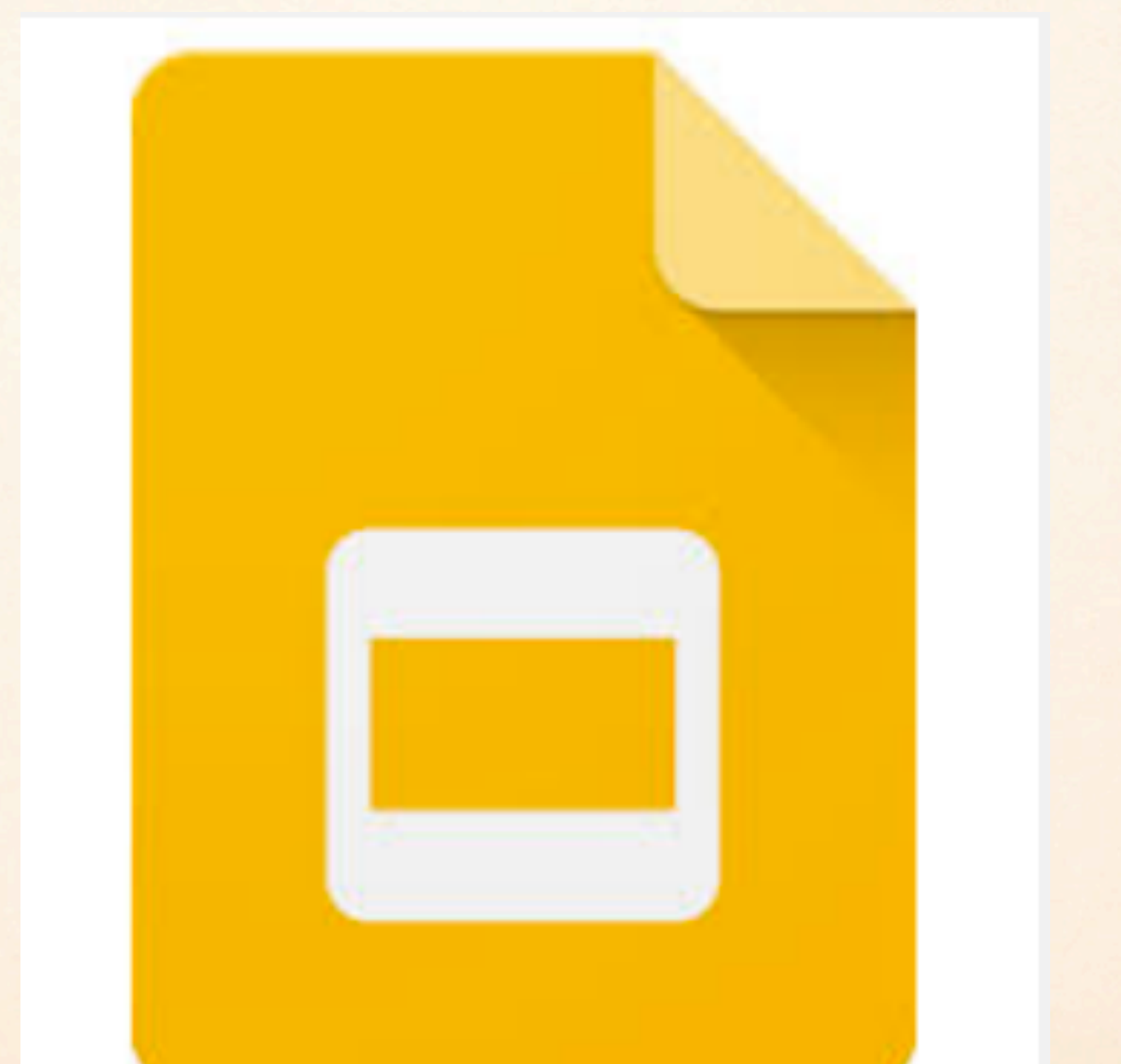

# Creating a Google Form

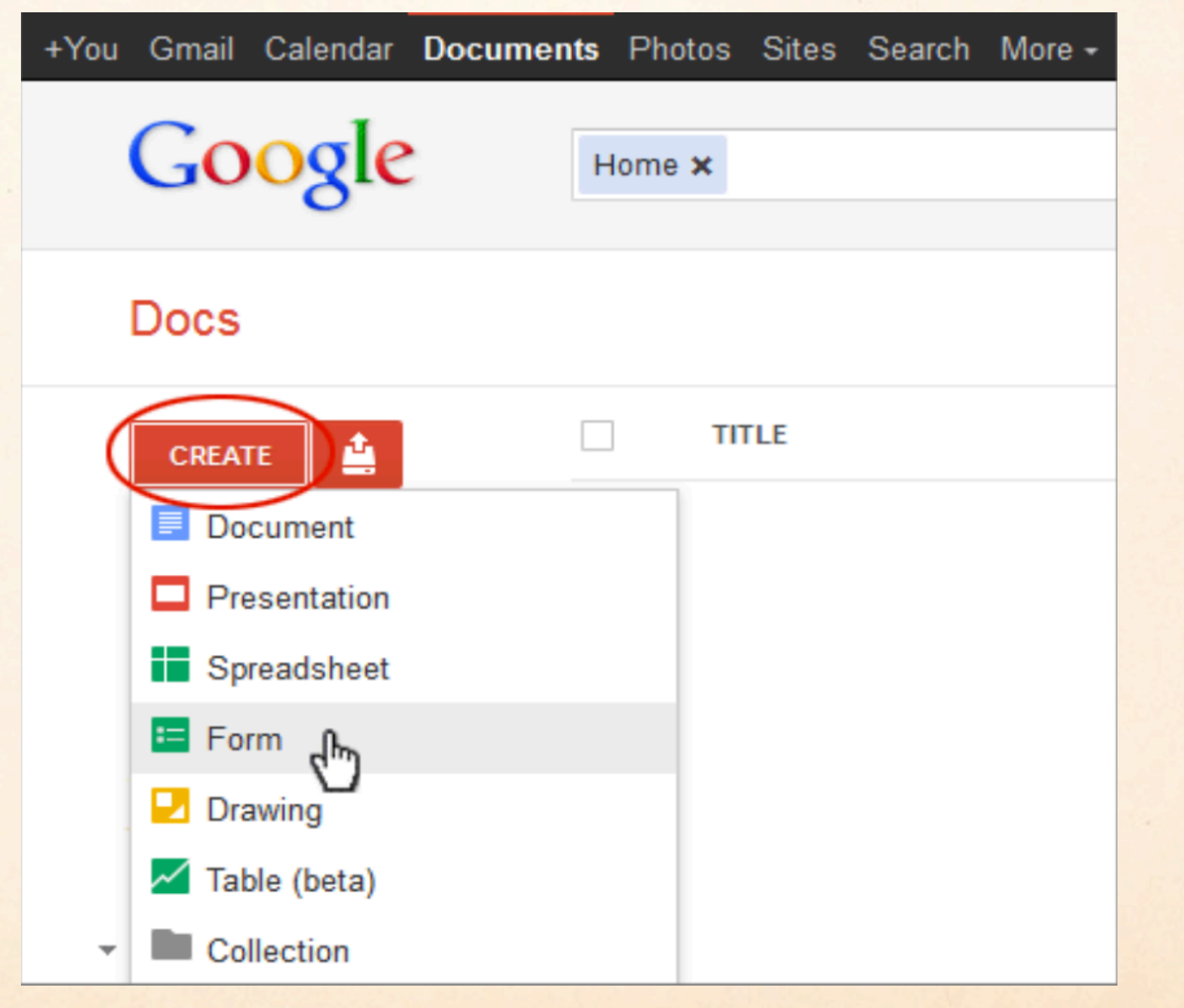

# Selecting a Theme, Settings

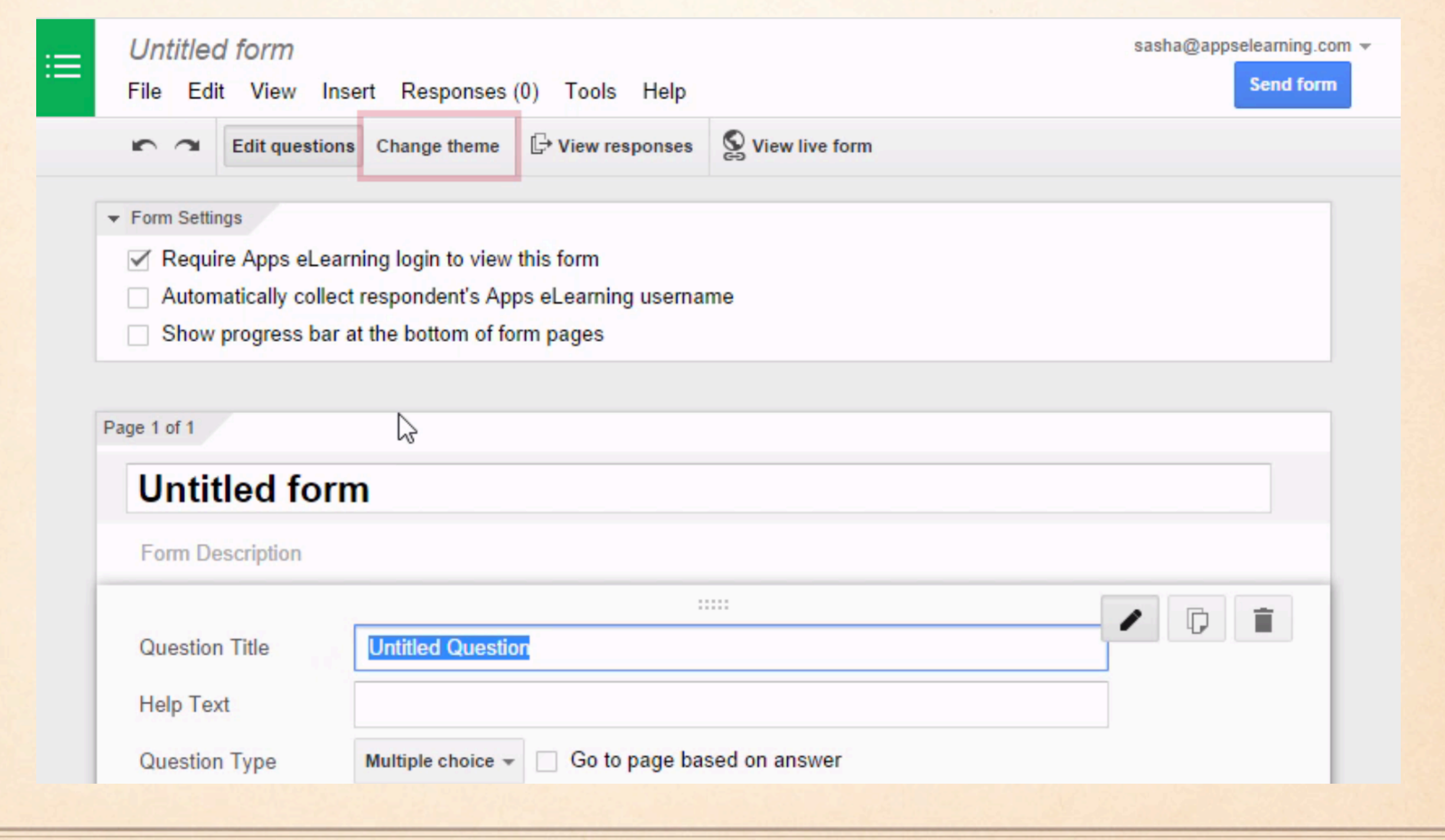

### Adding New Items

### New Google Forms

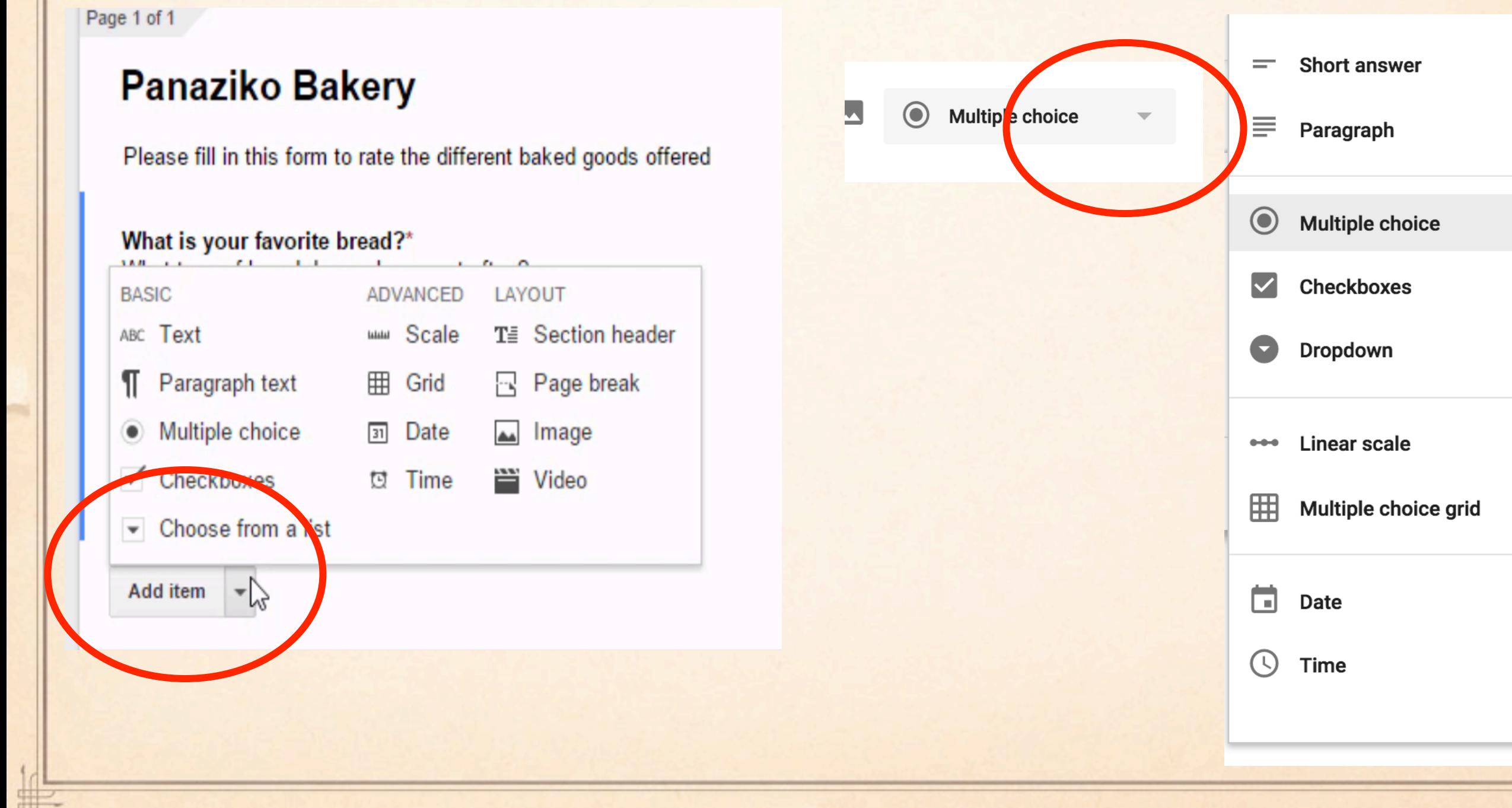

## Adding Collaborators

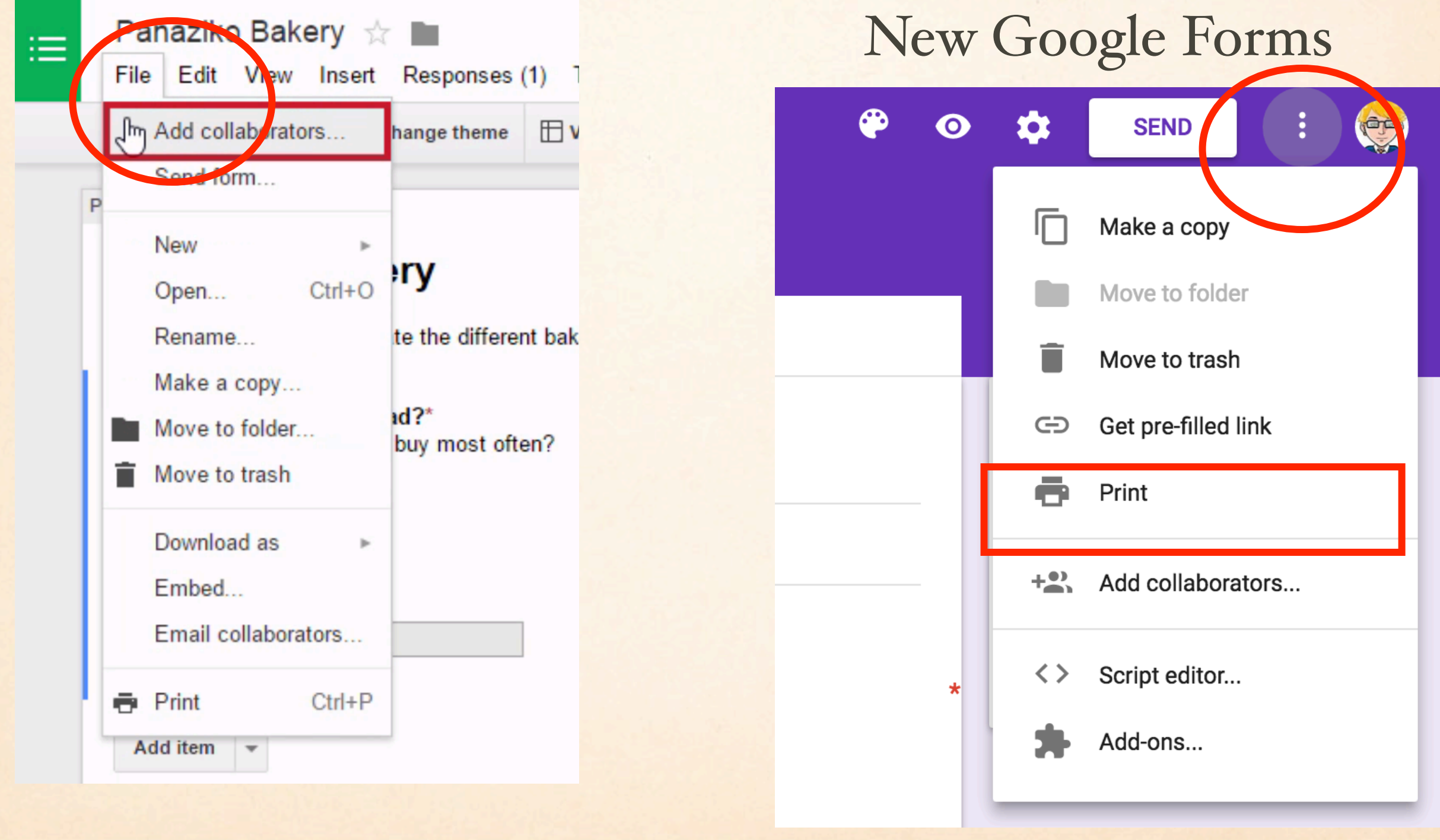

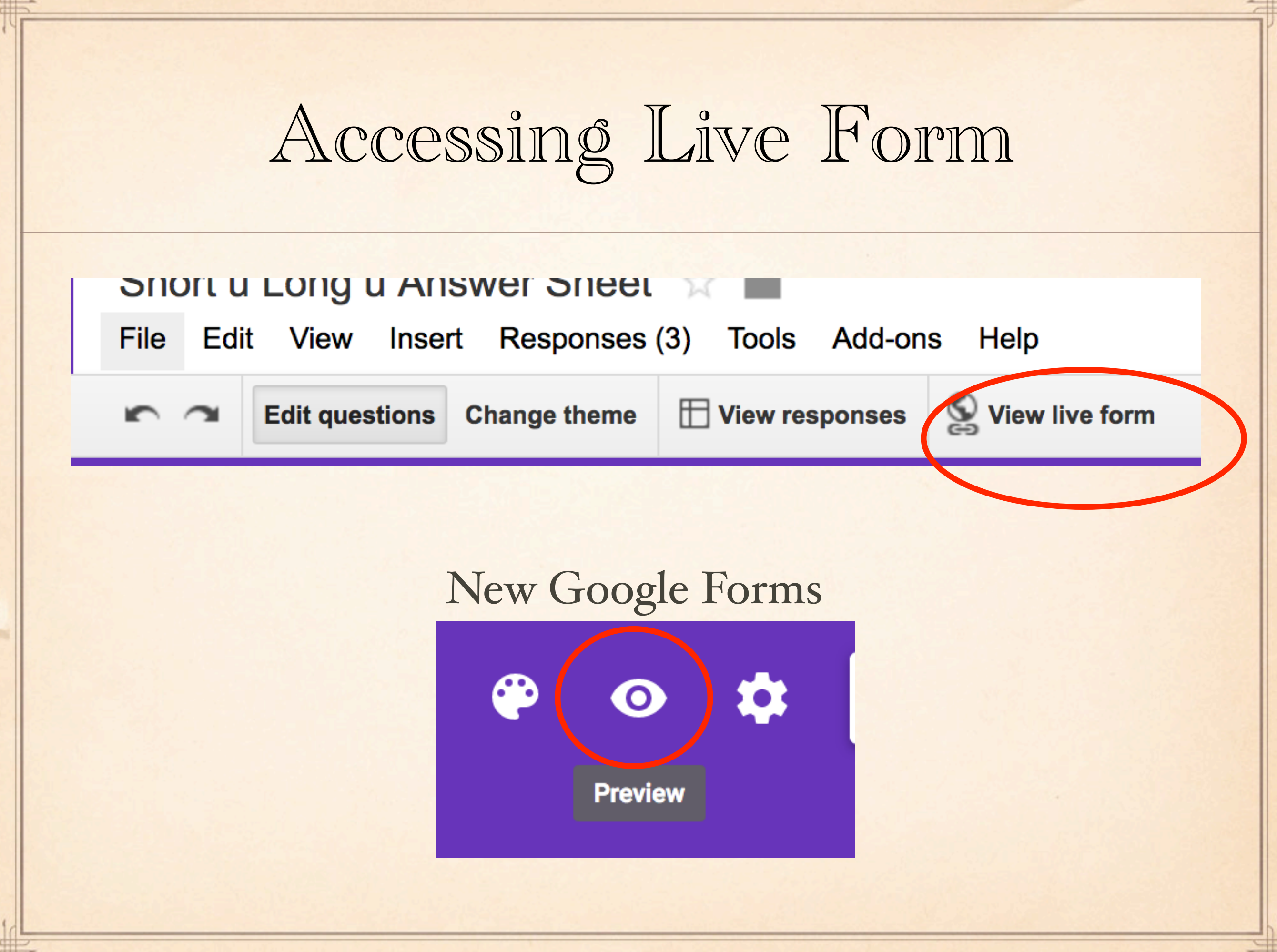

### Viewing Live Form

#### Self Assessment - Reading (Beginning of Year)

I would like to get to know you better as a reader so that I can prepare our classroom library and find books that will interest you. Please follow the directions below and answer some questions about yourself as a reader.

#### \* Required

串

What is your name? \*

Type first and last name.

#### I enjoy reading the following types of print: \*

You may choose more than one answer.

- $\bigcirc$  books
- $\bigcirc$  poems

 $\bigcap$  magazines

- ◯ short stories
- newspapers
- $\bigcirc$  plays

I choose to read books that are not assigned in school...\* choose one

- ◯ often
- ◯ sometimes

◯ never

My attitude about reading is . . . \* choose one

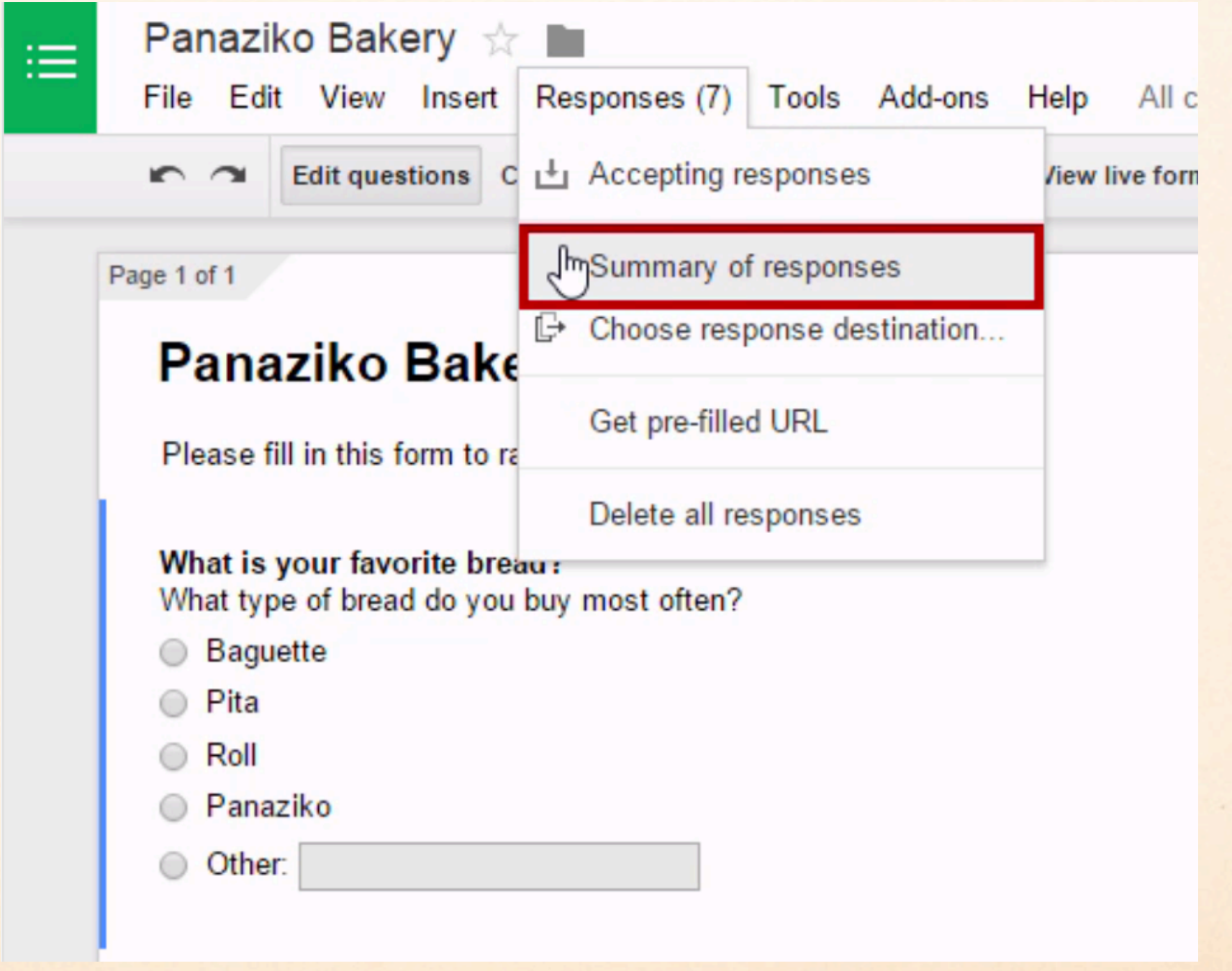

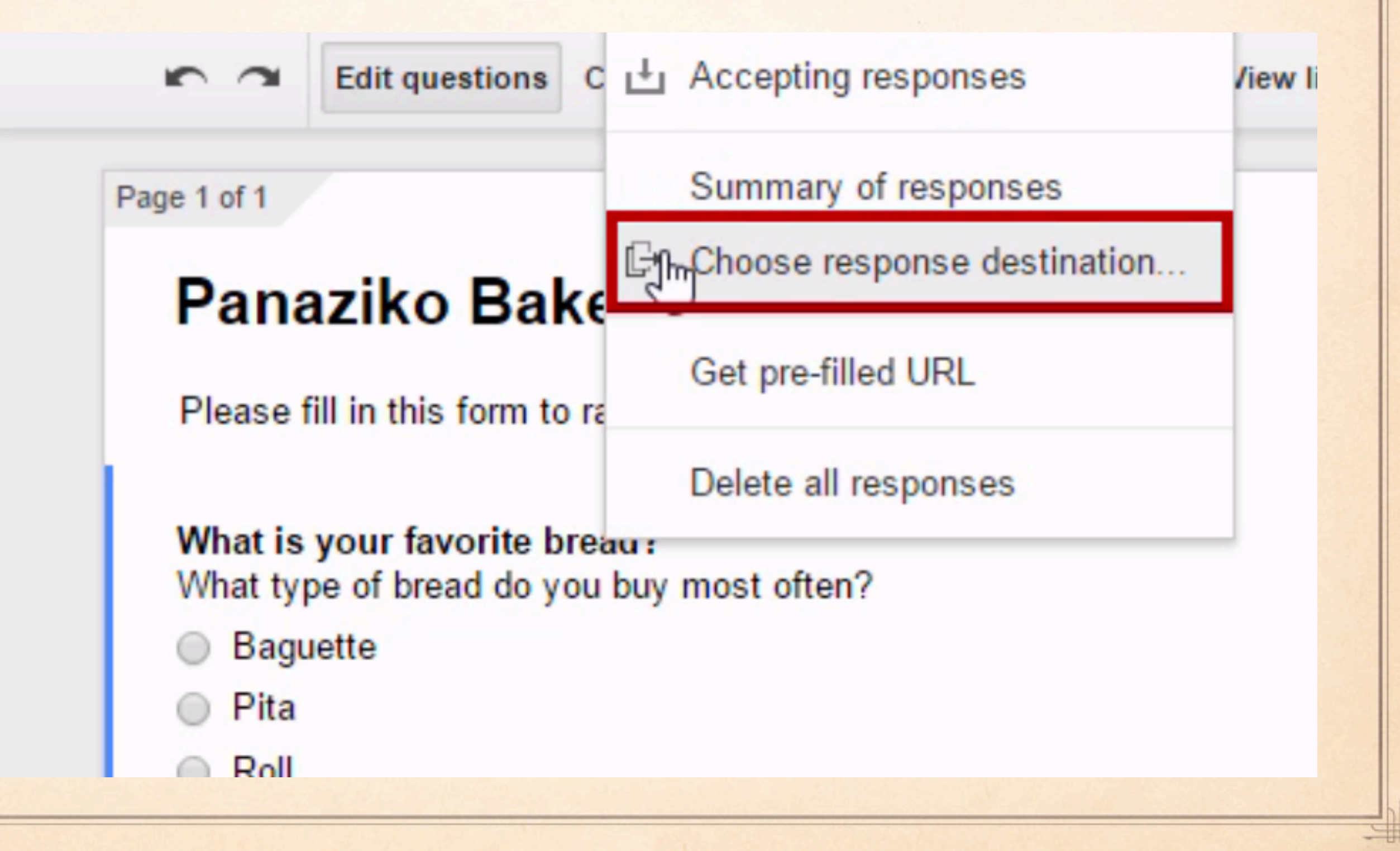

#### Choose response destination յհո

New spreadsheet

Panaziko Bakery (Responses)

New sheet in an existing spreadsheet...

 $\blacktriangledown$  Always create a new spreadsheet  $\binom{?}{'}$ 

**Create** 

**Keep responses only in Forms** 

**FORM RESPONSES** 

#### **SPREADSHEET**

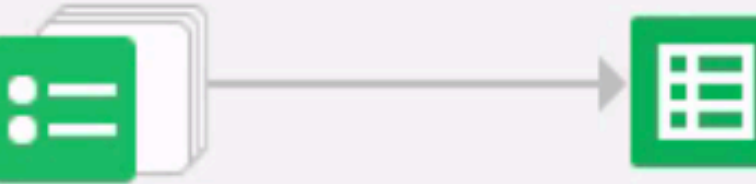

Modify, re-arrange, and analyze without affecting original form responses.

Learn More

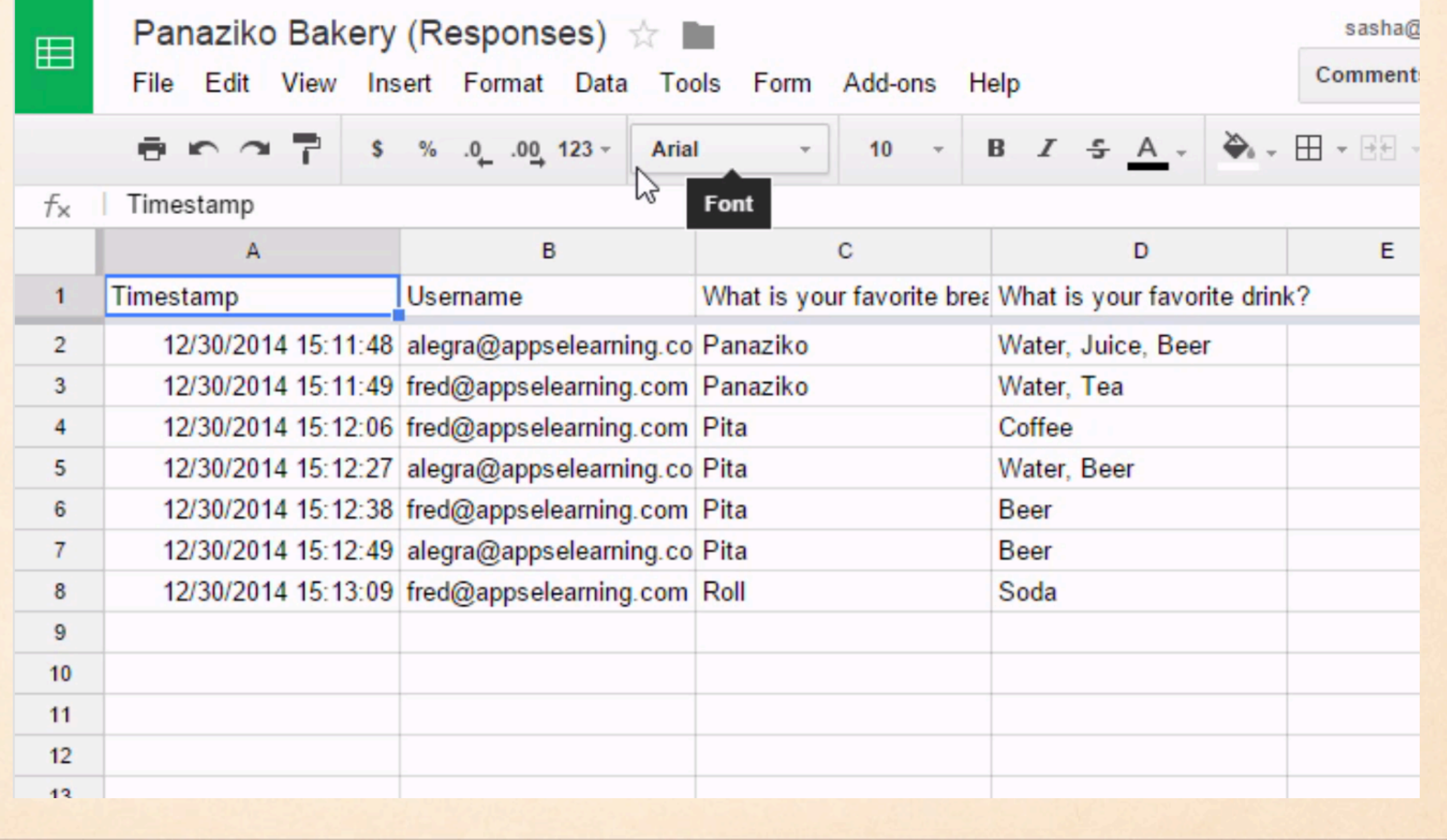

![](_page_28_Picture_20.jpeg)

甲

#

### Practice Google Form

![](_page_29_Picture_1.jpeg)

### Creating Google Sheet

#

罪

![](_page_30_Picture_1.jpeg)

٣E

### Google Sheets Menu Bar

![](_page_31_Picture_4.jpeg)

### Formulas & Calculations

![](_page_32_Picture_4.jpeg)

Wrapping Up

### Be sure to bookmark

### rpstech.org

for most of your curriculum and technology questions

Password: rps1